## **Инструкция для участников экономической деятельности по проверке подлинности фитосанитарных документов.**

## 1. Заходим на сайт <http://argusfito.fitorf.ru>

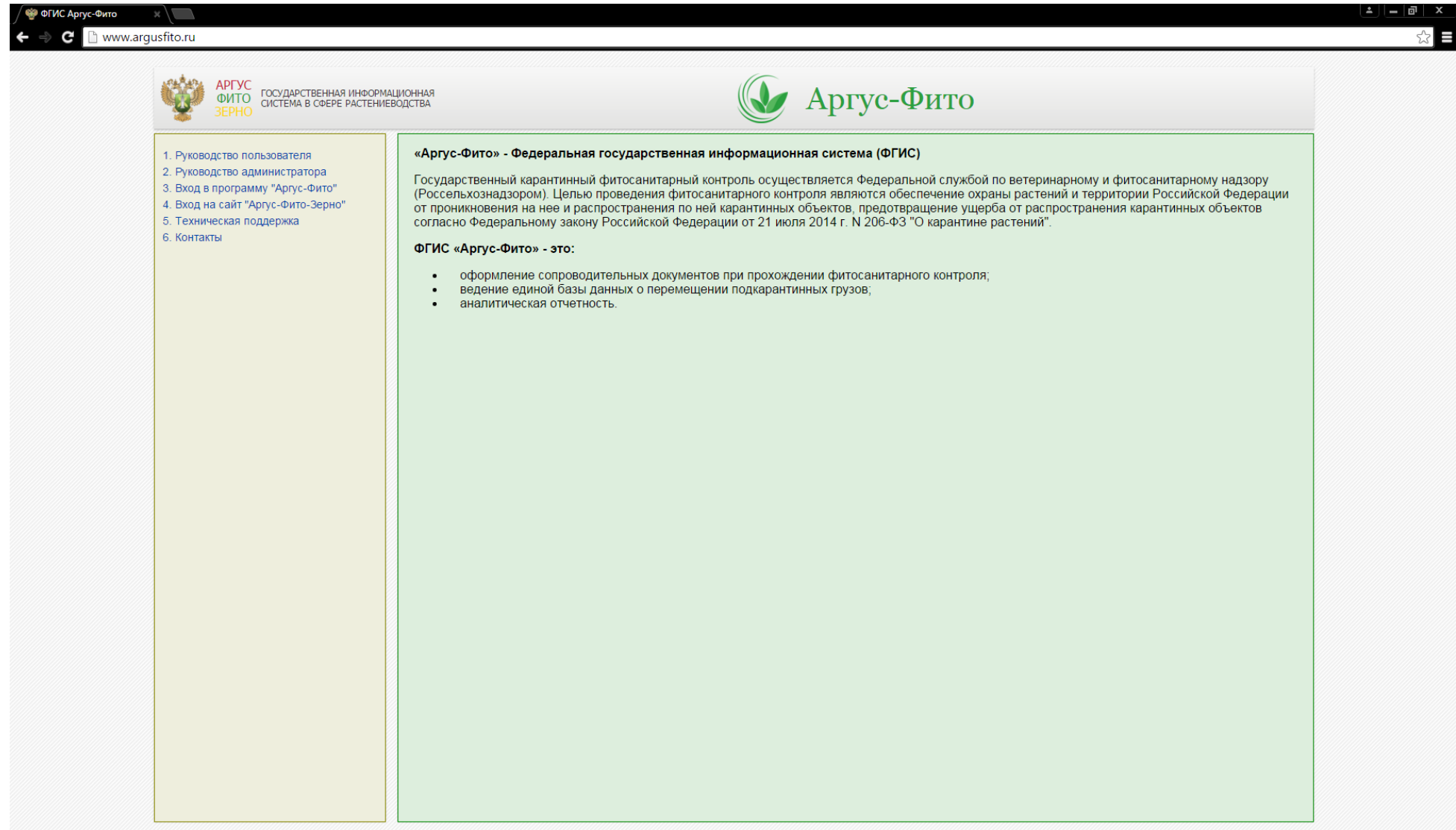

2. В левом верхнем углу нажимаем на «Вход на сайт «Аргус-Фито-Зерно»

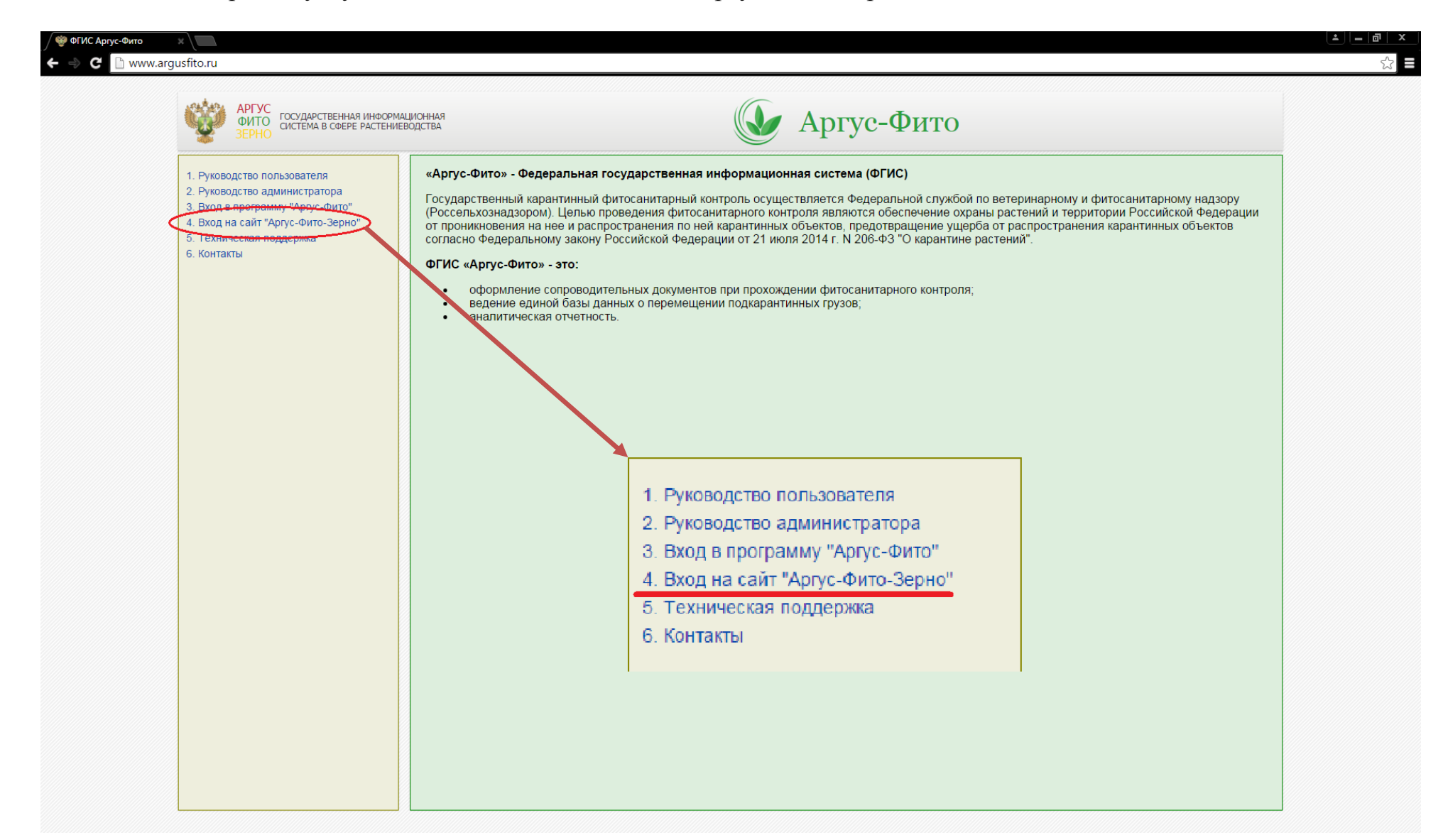

3. В правом верхнем углу выбираем «Проверка выданных документов»

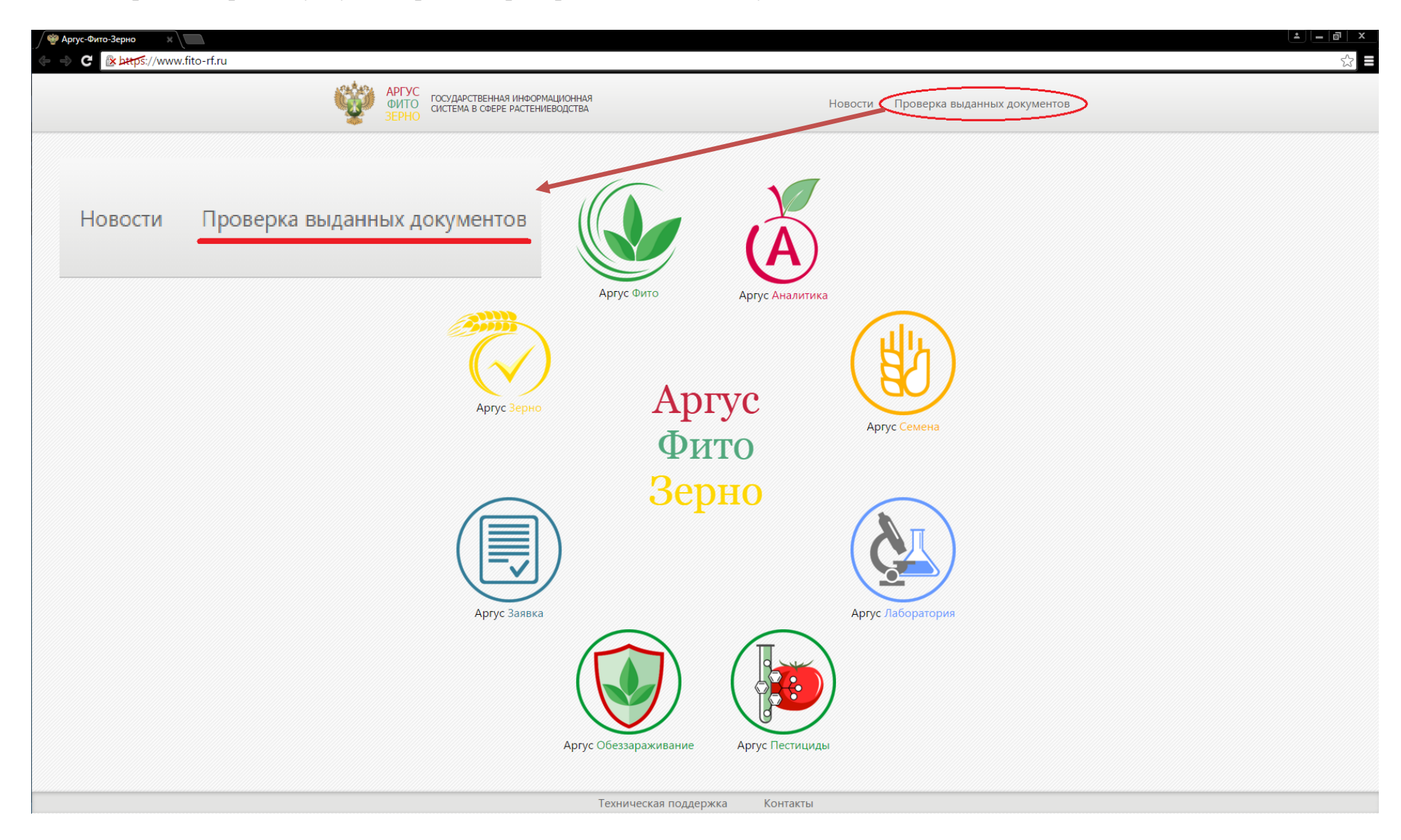

4. В открывшемся поле указываем тип интересующего документа и серию с номером бланка, на котором данный документ распечатан. Далее нажимаем «Поиск»

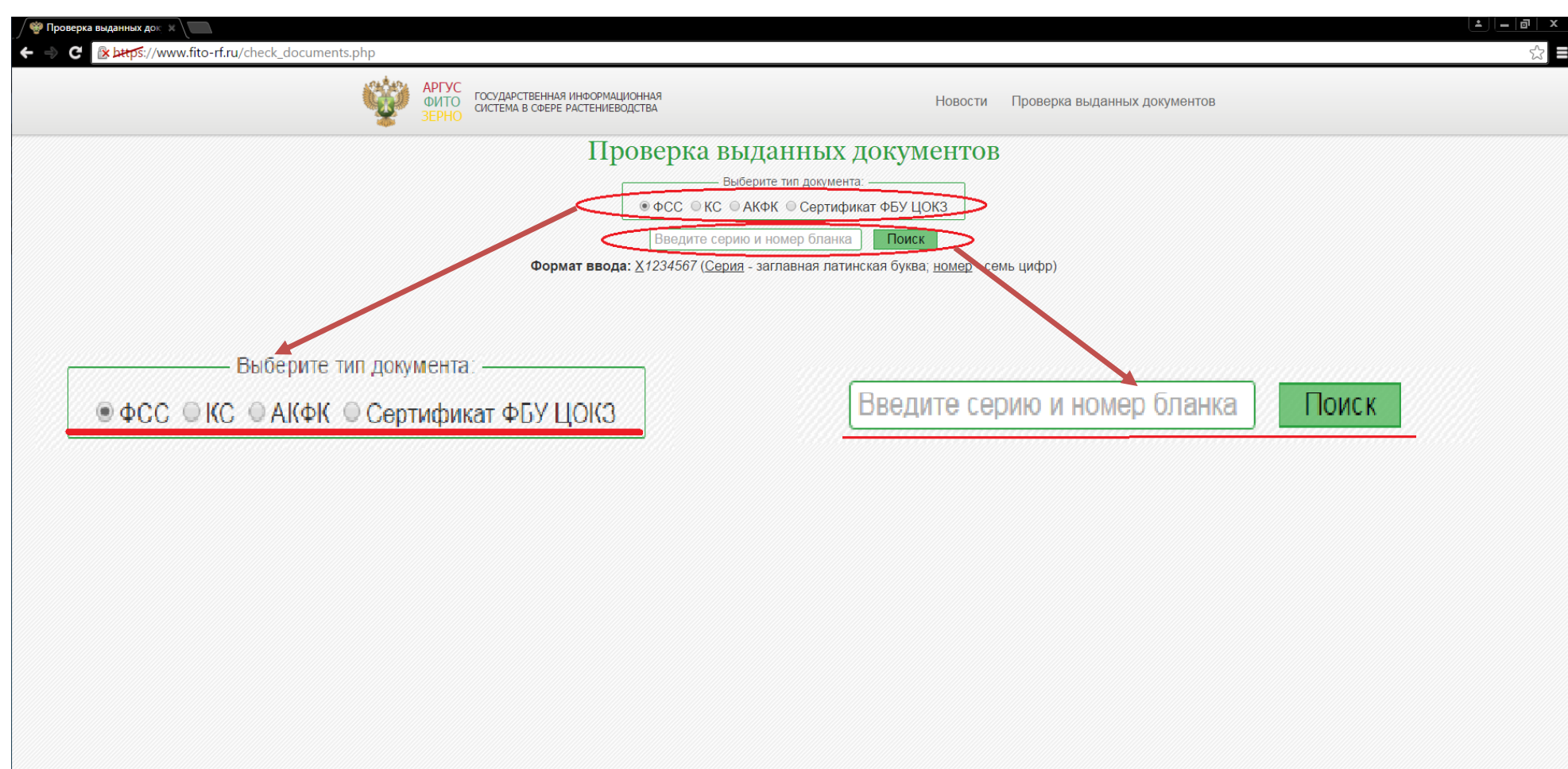

## 5. В появившемся окне сравниваем данные с данными интересующего нас документа.

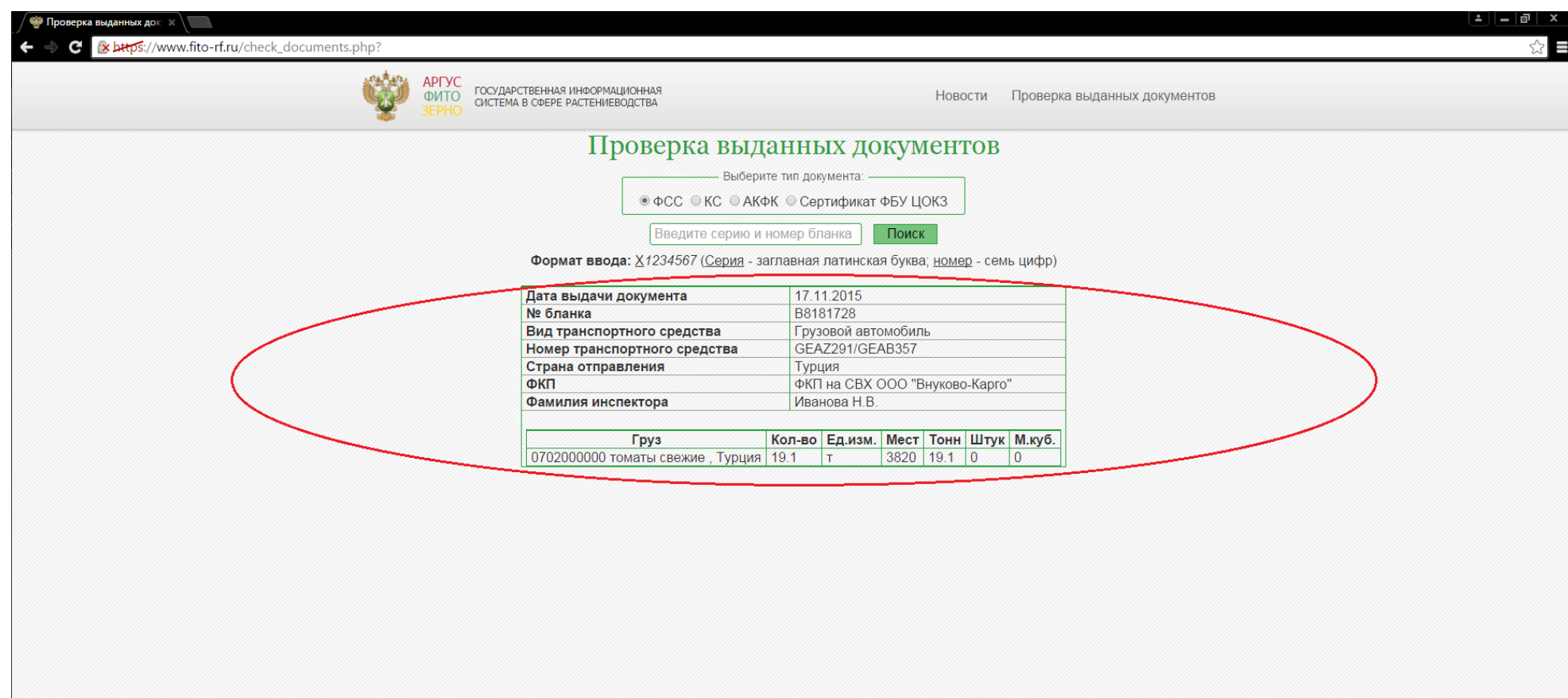